# QuickStart met Excel

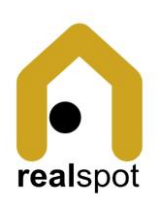

realspot maakt het gemakkelijk te starten. De eerste stappen in een tool zijn meestal lastig en tijdrovend, je moet allerlei data scherm per scherm ingeven. Veel gegevens zijn echter beschikbaar in Excel, die handige spreadsheets: ofwel omdat je ze er zelf in bijhoudt, ofwel omdat je via een eenvoudige download uit Google Sheets of een ander programma de data naar Excel kan trekken.

Download het QuickStart pakket van de realspot website <https://realspot.eu/quickstart.zip> Open dit ZIP bestand en bewaar de bestanden in een folder.

Je vindt:

- o Het rsUpload.xlsx bestand: dit is het lege bestand dat je moet invullen met jouw eigen gegevens
- o Het rsUpload\_voorbeeldXLS.xlsx: dit is een voorbeeldbestand in Excel formaat.
- o Het rsUpload\_voorbeeldCSV.csv: dit is een voorbeeldbestand in CSV formaat.

## Stappenplan

Met dit stappenplan ze je jouw account op in 1-2-3:

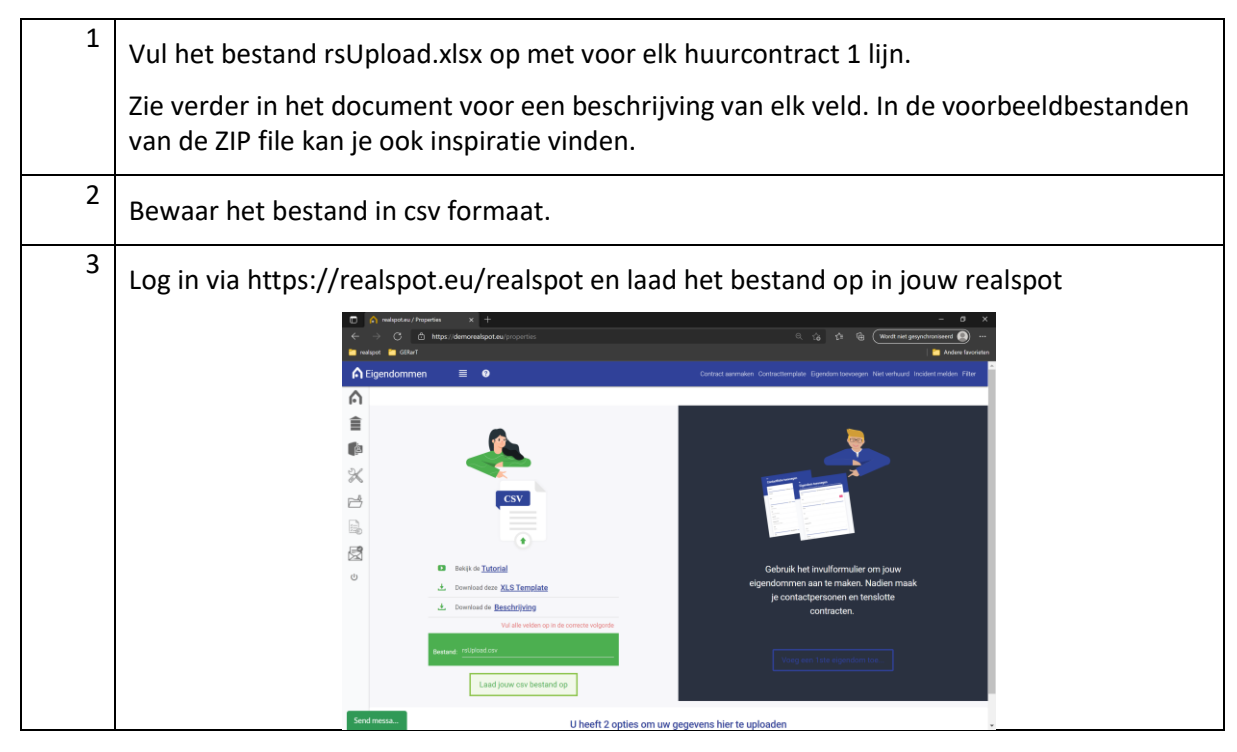

# Voorbeeldbestand

Hieronder vind je een voorbeeld van een voorbeeldbestand voor 1 contract. Zie ook de voorbeeldbestanden die je hebt gedownload in het zip bestand ter inspiratie.

Zorg ervoor dat je steeds alle velden van lijn vol maakt, behalve voor de 2de huurder. Wanneer je een tweede contract heb voor een andere unit, herhaal je gewoon alle gegevens over het eigendom, de Eigenaar/Verhuurder.

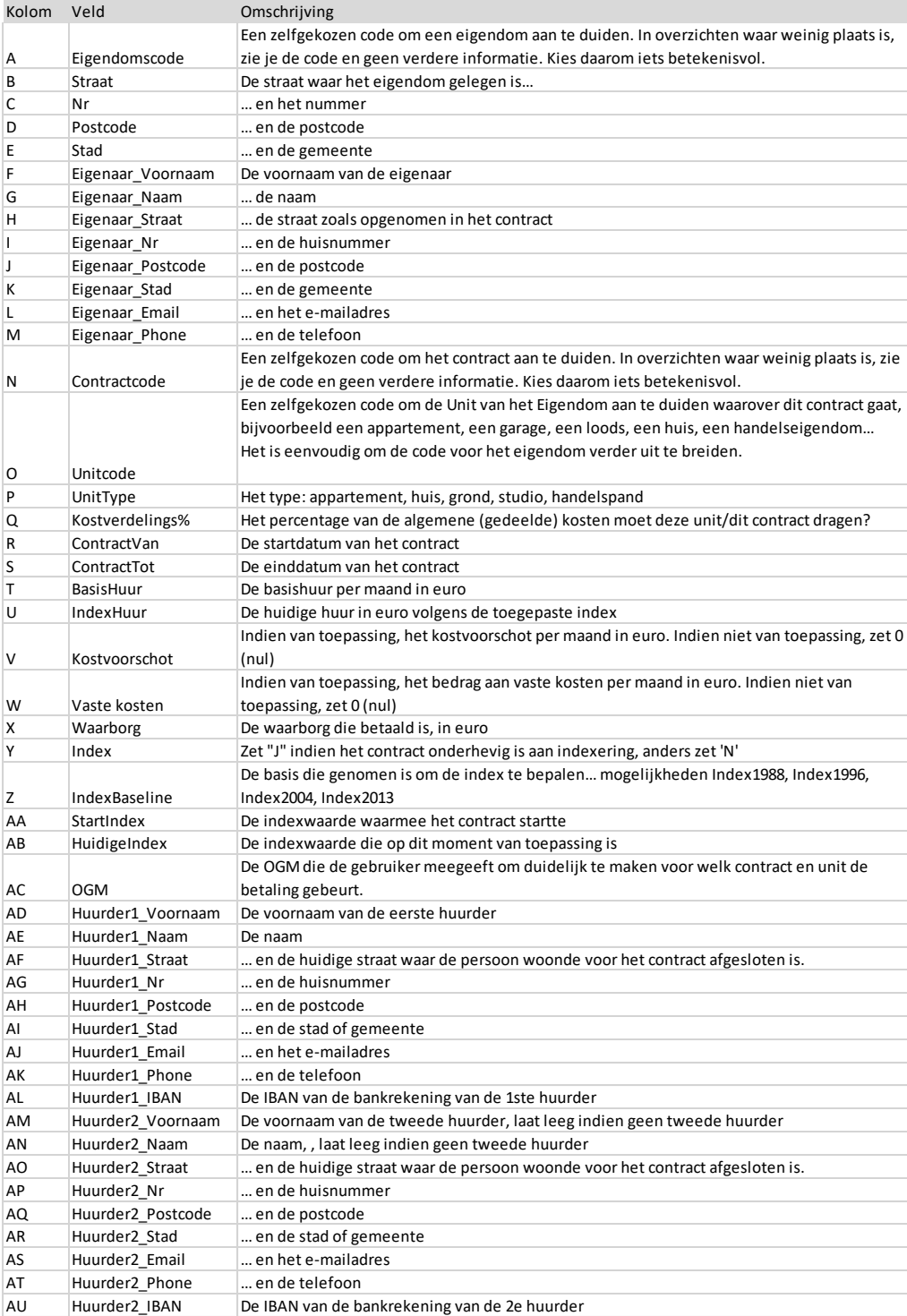

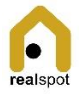

## Overzicht van de velden

Hieronder vind je een beschrijving van elk veld.

### De gegevens van het eigendom

De eerste 5 kolommen bevatten de basisgegevens van het Eigendom. Dit zijn de minimale gegevens die de app nodig heeft om te functioneren. In de app kunnen verdere gegevens zoals attesten ed opgeladen worden in digitale vorm.

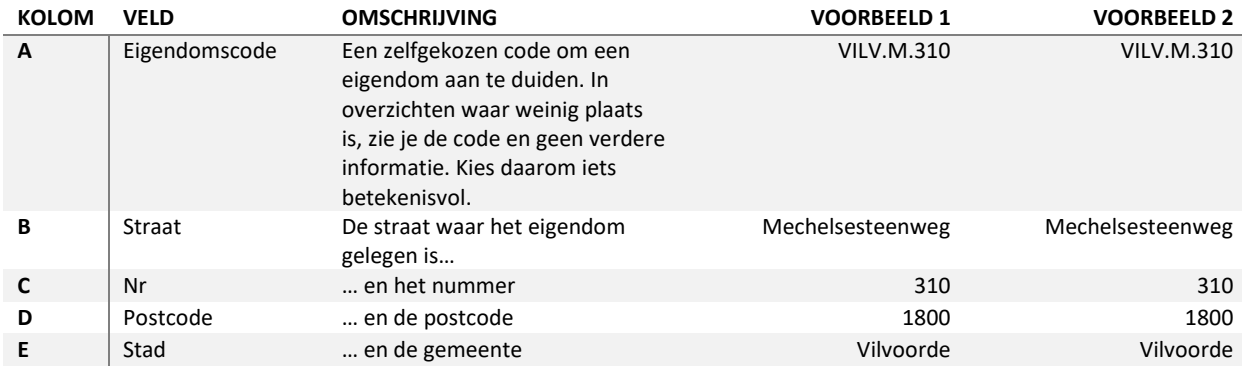

#### De gegevens van de verhuurder

De gebruiker geeft de persoonlijke gegevens van de verhuurder zoals deze in het huurcontract zijn opgenomen.

Tijdens de upload gebruikt het platform dezelfde gegevens om de eigenaar van het pand aan te duiden. Dit kan nadien indien nodig aangepast worden in de app.

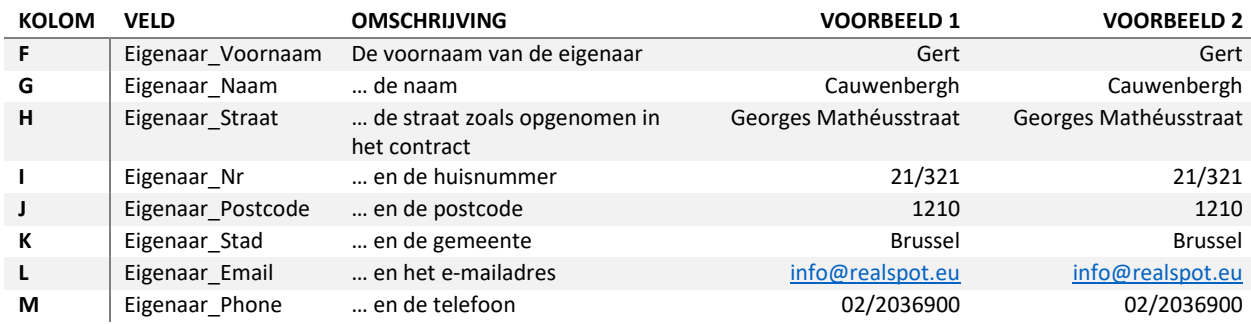

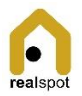

#### De contractgegevens

De contractgegevens neem je over uit het contract.

Let op de notatie van

- o de getallen: met komma vb. 400,00
- o de start- en einddatum: dd/mm/JJJJ vb. 01/10/2000

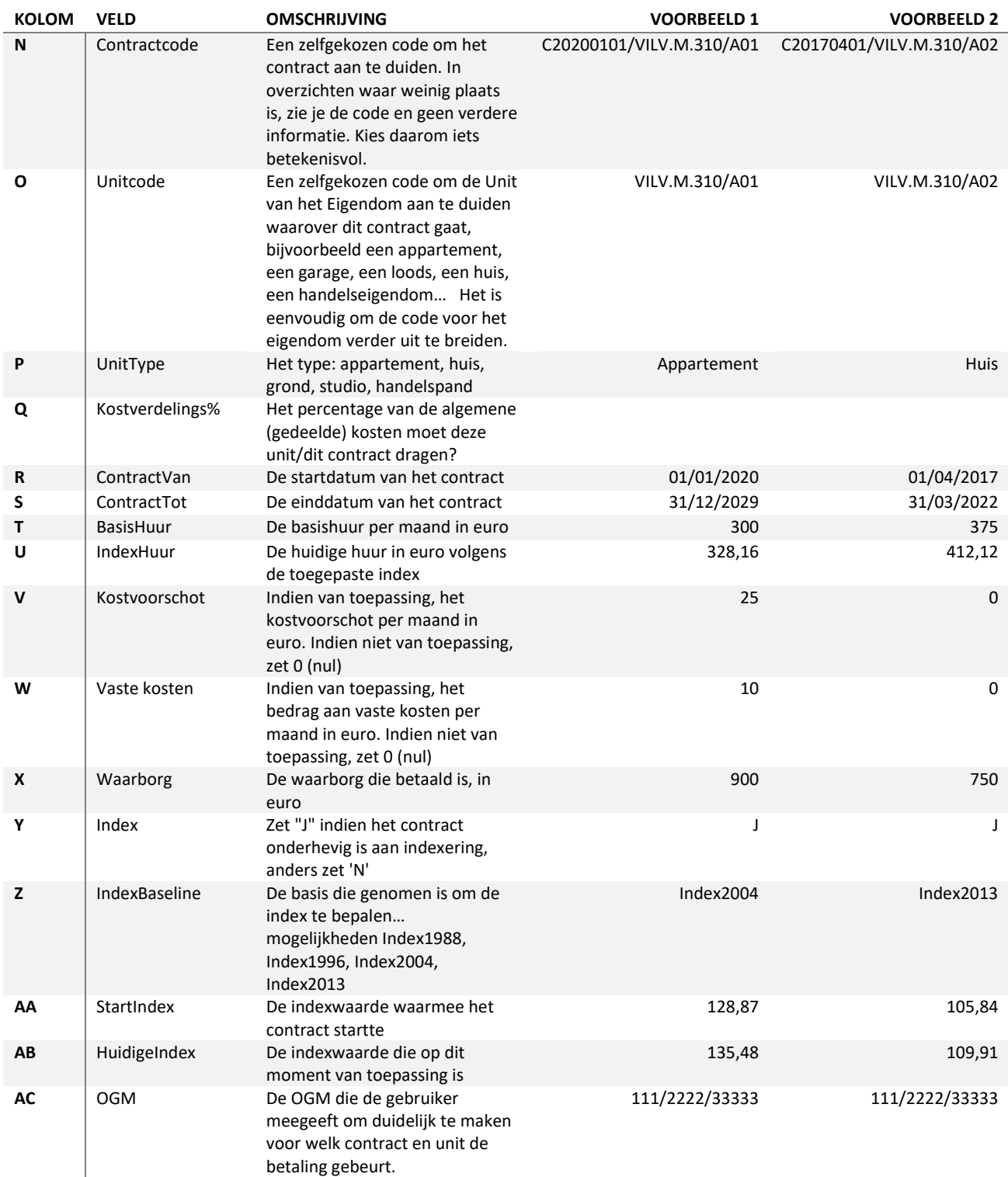

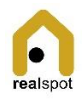

## De gegevens van de huurders

In de app kan een contract een oneindig aantal huurders hebben, evenals professionele huurders. In de upload zijn huurders beperkt tot een maximum van 2 particuliere huurders.

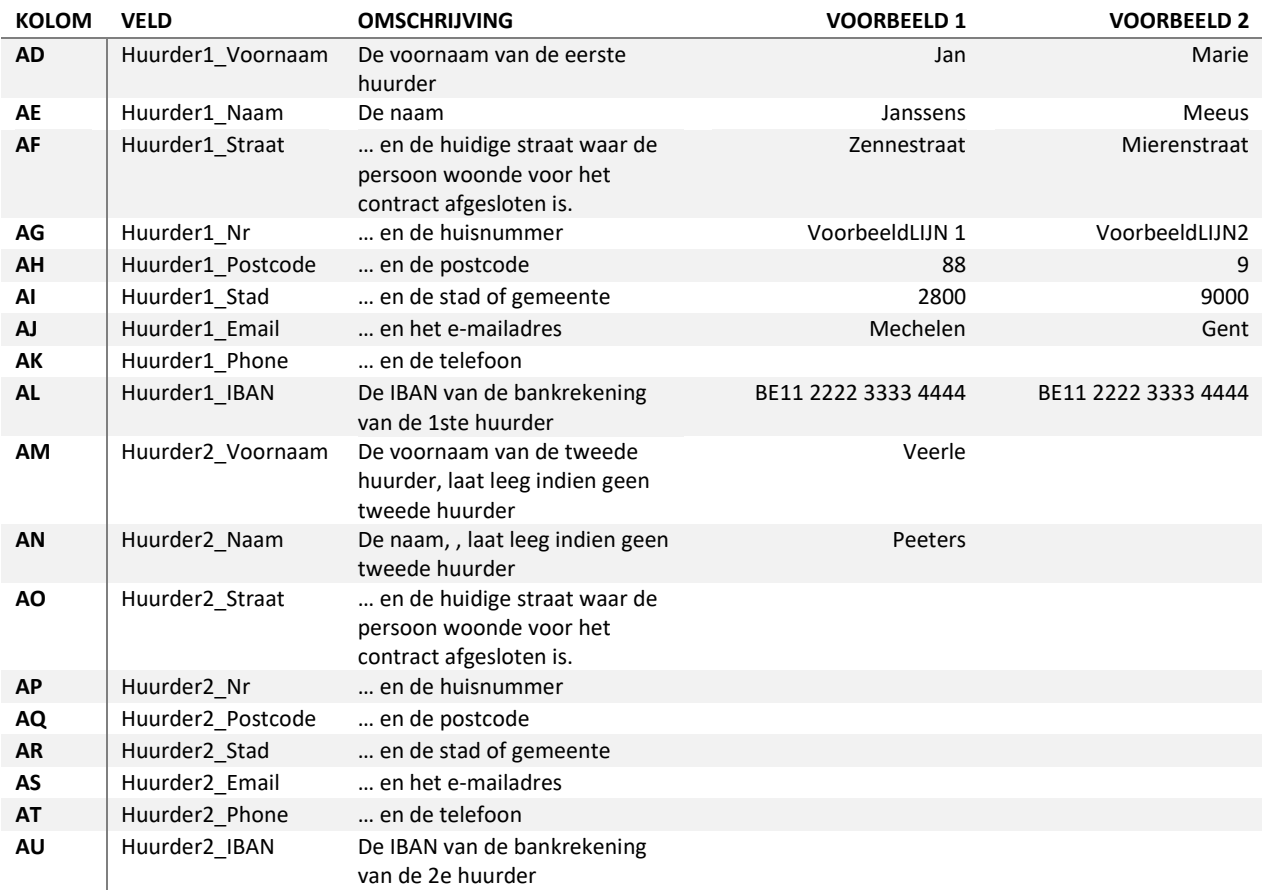

De kolommen voor huurder1 (AD tem AL) moeten altijd opgeladen worden. De kolommen AM tem AU zijn optioneel indien er een tweede huurder is.

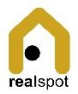